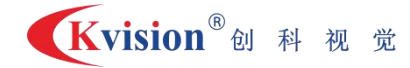

# 筛选机控制器使用说明及 Builder 配置描述 (CK3PMCV1.0)

网络 IP:192.95.224.32

筛选机控制器专用于螺丝旋转盘检测机的控制,螺丝检测机的控制部分主要包括以下部件:

- 1. 主旋转盘伺服电机
- 2. 跟随旋转的导向步进电机
- 3. 螺丝位置触发检测的光电开关
- 4. 检测螺纹的拍照相机 CCD1
- 5. 检测螺帽的拍照相机 CCD2
- 6. 判断 OK 时的吹气口
- 7. 判断 NG 时的吹气口
- 8. 螺丝重叠或其它情况时需要重测的吹气口

一、控制器实物图(如下):

- 1. IN13:为触发输入口;
- 2. OUT1--16:可配置为触发光源控制器、触发吹气、控制报警灯、控制振盘等;
- 3. POWER: VCC/IOVCC 接+24V, GND/IOGND 接 OV;
- 4. LAN:接网线;
- 5. M1--M3:接电机伺服.

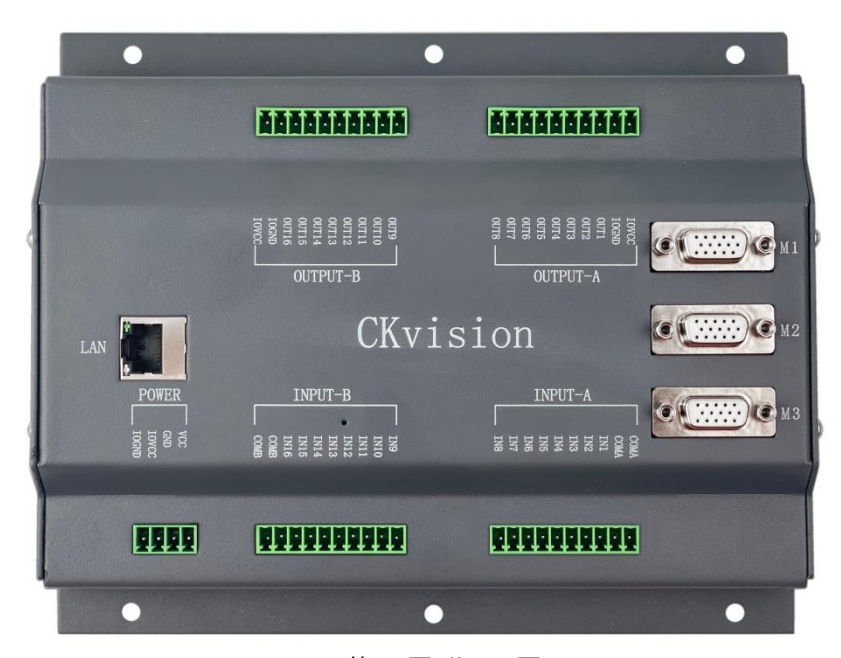

第 1 页 共 12 页

# 二、工作点位置示意图:

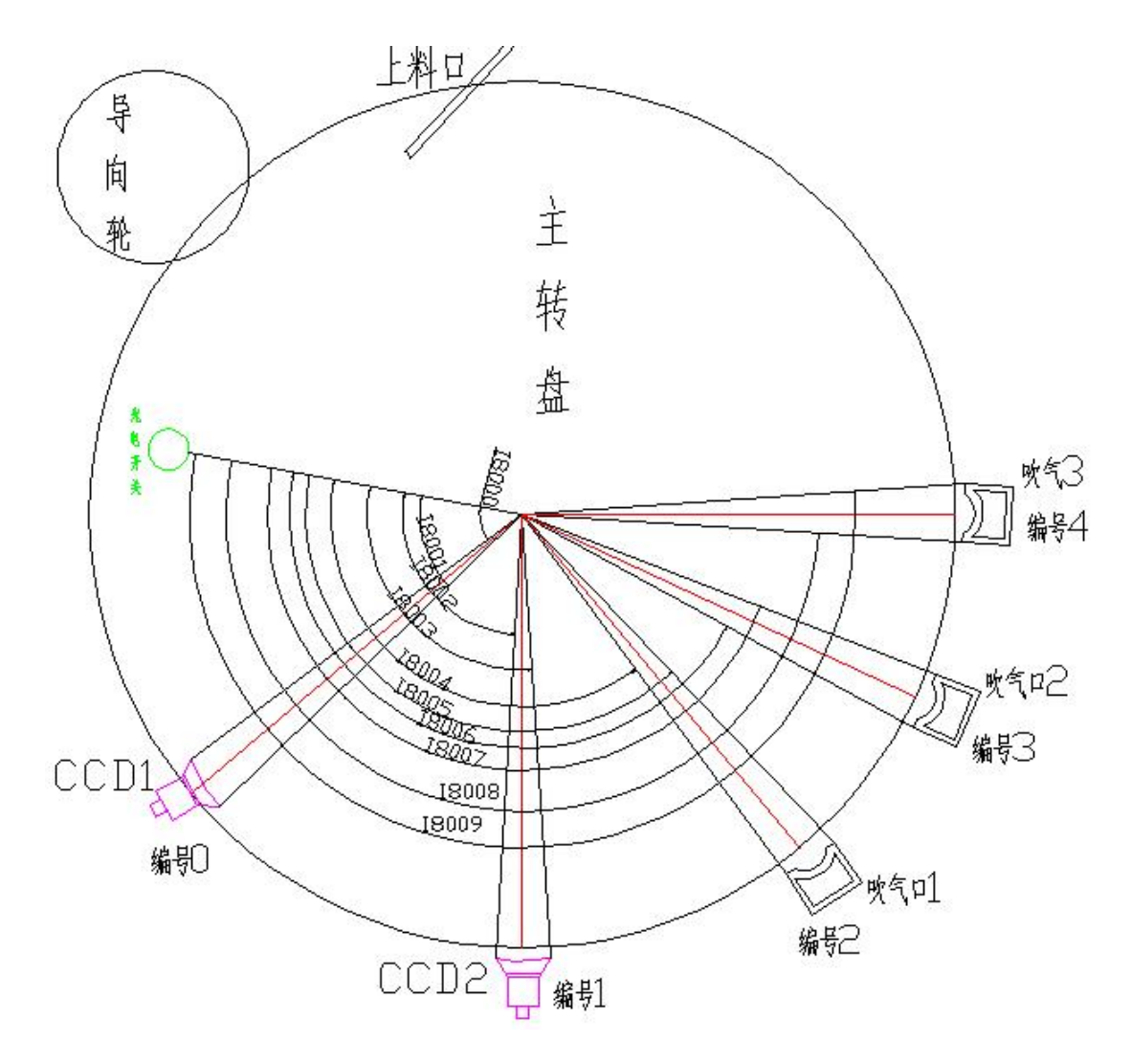

其中,除了触发检测的光电开关为筛选机控制器的输入信号外,其它从 4-8 对应为筛 选机控制器的 5 个输出信号, 依次为: CCD1 输出触发第一个相机的光源控制; CCD2 输出触 发第二个相机的光源控制;第一个吹气口判断 OK 时吹气气阀控制;第二个吹气口判断 NG 时吹气气阀控制;第三个吹气口需要重测时气阀控制,具体接线方式请参考硬件接线图说明

筛选机控制器旋转盘检测控制器可以实现多个相机和多个吹气口的控制,相机和吹气口 的总个数最多可达 16 个,无论是相机还是吹气口,统称为控制工作点。

下面以检测螺丝为例:

当被检测的螺丝经过光电检测开关处时,筛选机控制器将检测到一个输入信号,当这颗 螺丝旋转到第一个工作点时,筛选机控制器将根据设置的参数决定是否输出此工作点的输出 信号,依此类推。工作点数不同或机构的设计顺序、控制信号输出的要求不同时,有两个重

第 2 页 共 12 页

要的参数需要设置,分别为:

- 1. 工作点总个数参数设置 I89:I89 应设置为(2\*工作点总个数-1),I89 默认值为 9 表示总共有 5 个工作点(2 台相机+3 个吹气口)
- 2. 工作点输出使能控制位参数设置 I99:I99 默认值为 783,作为判断各工作点执行的 使能标记位,需要根据相机的位置和重测吹气工作点位来设置此值,I99 的设置流 程如下:
	- a) 从光电检测开关位置起,沿旋转盘旋转的方向为各工作点编号,序号从 0 开始。
	- b) 记录下相机的序号,以及重测吹气口的序号。
	- c) 通过以下公式计算得出 I99 的值:3\*4^(CCD1 序号)+ 3\*4^(CCD2 序号)+ 3\*4^(重 测吹气口工作点序号),以 CCD1 序号为 0,CCD2 序号为 1,重测吹气口序号为  $4$  为例, I99=3+12+768 = 783
	- d) 利用公式计算出判断 OK 时和判断 NG 时的吹气口输出使能数值,分别为判断 OK 时吹气口输出使能: 3\*4^(OK 吹气口的序号)=48; 判断 NG 时吹气口输出使能: 3\*4^(NG 吹气口的序号)=192;此数值在后续配置 Builder 软件参数时将会用到。

# 三、筛选机控制器 **Builder** 处理架构:

- 1. 为每一个相机设置一个任务,完成相机的设置、图像的采集、视觉图像处理和判断、 结果队列的入队,除了以上任务外,最后一个相机还需统计当前任务的总耗时时间, 并在每一次循环结束前将拍照耗时时间入队,用于计算螺丝检测的效率,即每分钟 检测螺丝的个数
- 2. 设置一个任务用于统计检测结果以及与筛选机控制器通讯,此任务的主流程完成以 下工作:
	- a) 设置以太网
	- b) 各相机的图像判断结果队列出队(有几个相机,队列中的元素个数就有几个)
	- c) 拍照耗时时间数据出队,如果拍照耗时时间出队 OK,则对此时间做累加
	- d) 如果图像判断结果队列出队 OK, 则对结果做综合判断处理, 并将结果生成 ASCII 文本并通过以太网发送给筛选机控制器;同时做检测个数的统计、检测 效率的换算、耗时时间累加的初始化等计算
	- e) 在界面上设置计数统计、效率显示,添加操控按扭
	- f) 在通讯任务流程中,增加多个分支节点流程与界面中的操控按扭相对应,功能

#### 第 3 页 共 12 页

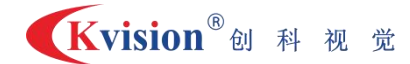

按扭分别为:初始化检测队列、启动、紧急暂停、清空台面待检测螺丝、停止 上料等

# 四、筛选机控制器 **Builder** 处理流程描述

# (一)工具简介:数据队列

数据队列说明:一般由数据入队、数据出队和清空队列组成,可以让多个流程内的数据传输 数据出队:数据出队工具用于定义一个数据队列表,每执行一次会将满行的数据输出 数据入队:将数据插入到一个队列中,用于将数据传送到其它流程或者缓存数据。 清空队列:将一个数据队列中的所有数据清空

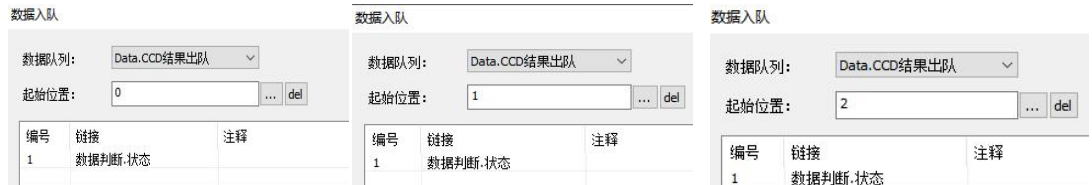

三个数据入队分别为不同流程的数据入队,我们将其状态分别写入不同位置的数据(一 个队列的默认数据起始位置从 0 开始)

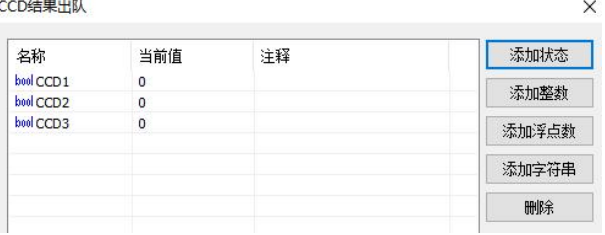

结果变量==0 表示 NG

结果变量==1 表示 OK

TASK1 处理第一个相机的图像采集和处理,视觉图像处理结果入队(队列索引号为 0), TASK2 的处理流程和 TASK1 类似,视觉图像处理结果入队(队列索引号为 1)

# (二)**TASK1** 的处理流程:

#### 1. 第一个相机工具设置

#### 2. 用户变量定义

- a) 定义第一个相机图像的处理结果 CAM1\_RESULT
- b) 定义图像参数变量
- c) 第一个相机图像采集

## 3. 判断第一个相机图像是否采集到,如果没有采集到,跳过第 5 步

#### 第 4 页 共 12 页

# 4. 对第一个相机采集到的图像进行图像处理

- d) 进行图像处理, 返回处理结果 CAM1\_RESULT
- e) 将第一个相机的处理结果做数据入队,索引号为 0

(三)**TASK2** 的处理流程:

#### 1. 第二个相机工具设置

# 2. 用户变量定义

- a) 定义第二个相机图像的处理结果 CAM2\_RESULT
- b) 定义图像参数变量
- c) 定义耗时统计的时间变量
- 3. 统计拍照和图像处理总耗时初始化计时器
- 4. 第二个相机图像采集
- 5. 判断第二个相机图像是否采集到,如果没有采集到,跳过第 6 步

#### 6. 对第二个相机采集到的图像进行图像处理

- d) 进行图像处理, 返回处理结果 CAM2\_RESULT
- e) 将第二个相机的处理结果做数据入队,索引号为 1
- 7. 统计拍照和图像处理总耗时结束,得到拍照的总耗时时间
- 8. 将拍照总耗时时间入队

(四)**TASK3** 的处理流程

1. 启动以太网工具,并设置好 IP 地址

# 2. 用户变量定义

- a) 定义测试产品的总数量计数: TOTAL\_No
- b) 定义结果出队序号计数变量: QUEUE\_No
- c) 定义出队的第一个相机图像的处理结果: QUE\_RESULT1
- d) 定义出队的第二个相机图像的处理结果: QUE\_RESULT2
- e) 定义一个临时的处理结果数据 TEMP\_RESULT
- f) 定义第一种不良丝杆不良计数 NG1\_COUNT
- g) 定义第二种不良螺帽不良计数 NG2\_COUNT
- h) 定义 OK 品计数 OK\_COUNT

第 5 页 共 12 页

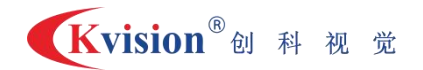

- i) 定义总的不良品计数 NG\_COUNT
- j) 定义螺丝检测的良率 OK\_RATE
- k) 定义循环计数到 100 个螺丝的计数值 CNT100 LOOP, 计数到 100 后清 0
- l) 定义拍照耗时时间的累加变量 TIME\_SUM
- m) 定义统计检测螺丝的速度 STAT\_VEL
- 3. 从逻辑控制工具箱中, 设置一个 数据出队 的工具, 并定义两个队列的元素, 分 别代表第一个相机的检测结果和第二个相机的检测结果
- 4. 条件判断, 判断 数据出队 的状态是否为 TRUE, 如果不为 TRUE, 则跳过第 5 步

#### 5. 数据出队为 TRUE 时, 做如下 流程处理

- n) 设置变量, QUE\_RESULT1 = 数据出队.CCD1\_R
- o) 设置变量,QUE\_RESULT2 = 数据出队.CCD2\_R
- p) 通过系统工具中的代码编辑工具,将两次检测的结果综合成一个结果,代码如  $\overline{\Gamma}$ :
	- $(1)$  0001 QUEUE No = TOTAL No & 1023
	- 2 0002 If (QUE\_RESULT1==0)
	- $\widehat{3}$  0003 NG1 COUNT = NG1 COUNT+1
	- $\overline{4}$  0004 EndIf
	- 5 0005 If (QUE\_RESULT2==0)
	- $\overline{6}$  0006 NG2 COUNT = NG2 COUNT+1
	- 7 0007 EndIf
	- $(8)$  0008 If  $((QUE$  RESULT1==1)&(QUE RESULT2==1))
	- 9 0009 TEMP\_RESULT=48
	- $10$  0010 OK COUNT = OK COUNT+1
	- 11 0011 Else
	- 12 0012 TEMP\_RESULT=192
	- $(13)$  0013 NG COUNT = NG COUNT+1
	- 14 0014 EndIf
	- $(15)$  0015 TOTAL No = TOTAL No+1
	- $\widehat{16}$  0016 OK RATE = 100\*OK COUNT/TOTAL No
	- $\widehat{17}$  0017 CNT100 LOOP = CNT100 LOOP+1

#### 第 6 页 共 12 页

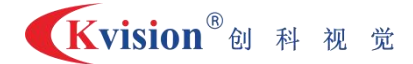

- 18 0018 IF (CNT100\_LOOP>=100)
- 19 0019 CNT100\_LOOP=0
- 20 0020 STAT\_VEL = 6000000/TIME\_SUM
- 21 0021 TIME\_SUM=0
- 22 0022 EndIf
- 23 0023 IF (TIME\_SUM>600000)
- 24 0024 STAT\_VEL=0
- 25 0025 EndIf
- q) 生成最终结果的文本:在系统工具中,用生成文本工具,文本内容为:M%d=%d, 链接的数字为队列序号 QUEUE\_No 和 TEMP\_RESULT
- r) 发送最终结果文本给筛选机控制器控制器
- s) 螺丝检测的速度将保存在用户变量 STAT VEL 中,用于显示检测效率数值

#### 6. 分支选择功能中,队列清零 流程的实现

- t) 用设置变量工具,将队列的所有计数器清 0,包括以下计数器:
	- $(1)$  定义测试产品的总数量计数: TOTAL No
	- 2 定义结果出队序号计数变量:QUEUE\_No
	- 3 定义第一种不良丝杆不良计数 NG1\_COUNT
	- 4 定义第二种不良螺帽不良计数 NG2\_COUNT
	- 5 定义 OK 品计数 OK\_COUNT
	- 6 定义总的不良品计数 NG\_COUNT
	- 7 定义螺丝检测的良率 OK\_RATE
	- 8 定义循环计数到 100 个螺丝的计数值 CNT100\_LOOP,计数到 100 后清 0
	- 9 定义拍照耗时时间的累加变量 TIME\_SUM
	- 10 定义统计检测螺丝的速度 STAT\_VEL
- u) 将 CCD1 和 CCD2 结果队列清空
- v) 通过以太网发送清零命令给筛选机控制器,文本内容为 ENA PLC1

## 7. 分支选择功能中,启动 流程的实现

a) 通过以太网发送 启动 命令给筛选机控制器,文本内容为 ENA PLC3

# 8. 分支选择功能中,紧急暂停 流程的实现

a) 通过以太网发送 紧急暂停 命令给筛选机控制器,文本内容为 ENA PLC2

#### 第 7 页 共 12 页

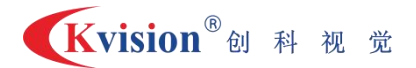

#### 9. 分支选择功能中,清空盘面螺丝 流程的实现

a) 通过以太网发送 清空盘面螺丝 命令给筛选机控制器,文本内容为 ENA PLC4

#### 10. 分支选择功能中,停止振动盘 流程的实现

b) 通 过 以 太 网 发 送 停 止 振 动 盘 命 令 给 筛 选 机 控 制 器 , 文 本 内 容 为 I6728..6729=1

# 11. 调机参数的设置:通过定义用户变量,并将用户变量保存到文件中的方法实现, 分别定义如下变量

- a) CCD1\_ANGLE:第一个相机触发亮灯位置与光电开关在旋转盘中的机械位置角度, 单位为度,初值可以通过测量设备结构图来获得
- b) CCD2\_ANGLE:第二个相机与光电开关的机械位置角度,单位为度,参考 CCD1\_ANGLE
- c) BLOW1\_OK\_ANGLE: 第一个吹气口与光电开关的机械位置角度
- d) BLOW2 NG ANGLE: 第二个吹气口与光电开关的机械位置角度
- e) BLOW2 RE ANGLE: 第三个吹气口与光电开关的机械位置角度
- f) LED\_ON\_ANGLE:LED 光源亮灯延时所对应的主旋转盘转动的角度
- g) BLOW1\_ON\_ANGLE: 第一个吹气口吹气打开延时所对应的主旋转盘转动的角度
- h) BLOW2 ON ANGLE: 第二个吹气口吹气打开延时所对应的主旋转盘转动的角度
- i) BLOW3\_ON\_ANGLE: 第三个吹气口吹气打开延时所对应的主旋转盘转动的角度
- i) MIN INTERVAL ANGLE: 螺丝重叠时两个螺丝最小间隔位置所对应的主旋转盘转 动角度, 此值必需大于光源亮灯延时角度与吹气延时角度的最大值
- k) SPEED RATE: 主旋转盘转速进给率, 默认参数为 100 表示 100%的进给率, 主旋 转盘转速大约为 6.7~6.8r/min,此值设置大于 100 时转盘速度将比默认速度加 快, 检测效率提升, 同时增加了重叠误判为 NG 和重测的概率; 小干 100 时转 盘速度将比默认速度慢,检测效率降低,同时减小了重叠误判为 NG 和重测的 概率;

#### 12. 调机参数的文本生成和参数发送,生成文本说明如下:

- a) I8000=%0.6f\*28672/9\r :设置第一个相机的触发位置偏移角度,添加的数据 链接为:CCD1\_ANGLE
- b) I8001=I8000+%0.6f\*28672/9\r :设置第一个相机光源的亮灯延时角度,添加 的数据链接为: LED\_ON\_ANGLE

第 8 页 共 12 页

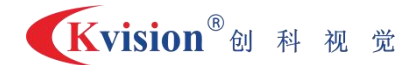

- c) I8002=%0.6f\*28672/9\r :设置第二个相机的触发位置偏移角度,添加的数据 链接为:CCD2\_ANGLE
- d) I8003=I8002+%0.6f\*28672/9\r :设置第二个相机光源的亮灯延时角度,添加 的数据链接为: LED\_ON\_ANGLE
- e) I8004=%0.6f\*28672/9\r :设置第一个吹气口的触发位置偏移角度,添加的数 据链接为: BLOW1 OK ANGLE
- f) I8005=I8004+%0.6f\*28672/9\r :设置第一个吹气口的吹气延时角度,添加的 数据链接为: BLOW1\_ON\_ANGLE
- g) I8006=%0.6f\*28672/9\r :设置第二个吹气口的触发位置偏移角度,添加的数 据链接为: BLOW2 NG ANGLE
- h) I8007=I8006+%0.6f\*28672/9\r :设置第二个吹气口的吹气延时角度,添加的 数据链接为: BLOW2 ON ANGLE
- i) I8008=%0.6f\*28672/9\r :设置第三个吹气口的触发位置偏移角度,添加的数 据链接为: BLOW3 RE ANGLE
- j) I8009=I8008+%0.6f\*28672/9\r :设置第三个吹气口的吹气延时角度,添加的 数据链接为:BLOW3\_ON\_ANGLE
- k) I85=%0.6f\*28672/9\r :设置螺丝重叠时的最小间隔角度,添加的数据链接为: MIN\_INTERVAL\_ANGLE
- $1)$  %%d\r: 设置旋转盘转速进给率,添加的数据链接为: SPEED\_RATE

#### 13. 分支选择功能中,调机参数发送 流程的实现

a) 通过以太网发送 第 12 步中生成的调机参数文本给筛选机控制器

#### 14. 分支选择功能中,工作点位置微调 流程的实现,以 CCD1 相机拍照位置后移为例

- a) 通过设置变量,将变量 CCD1\_ANGLE 设置为表达式 CCD1\_ANGLE+0.016,(0.016 代表微调的角度,可以根据需要加大或减小此值以调整微调的粒度)
- b) 通过以太网发送以下文本:I8000=I8000 + 0.016\*28672/9\r I8001=I8001 + 0.016\*28672/9\r
- 15. 如果要将工作点位置前移, 则将"+"号变为"-"号即可, 如果要调整其它工作 点,对应关系如下表:

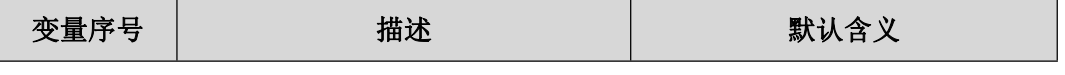

#### 第 9 页 共 12 页

# Kvision®创科视觉

深圳市创科自动化控制技术有限公司

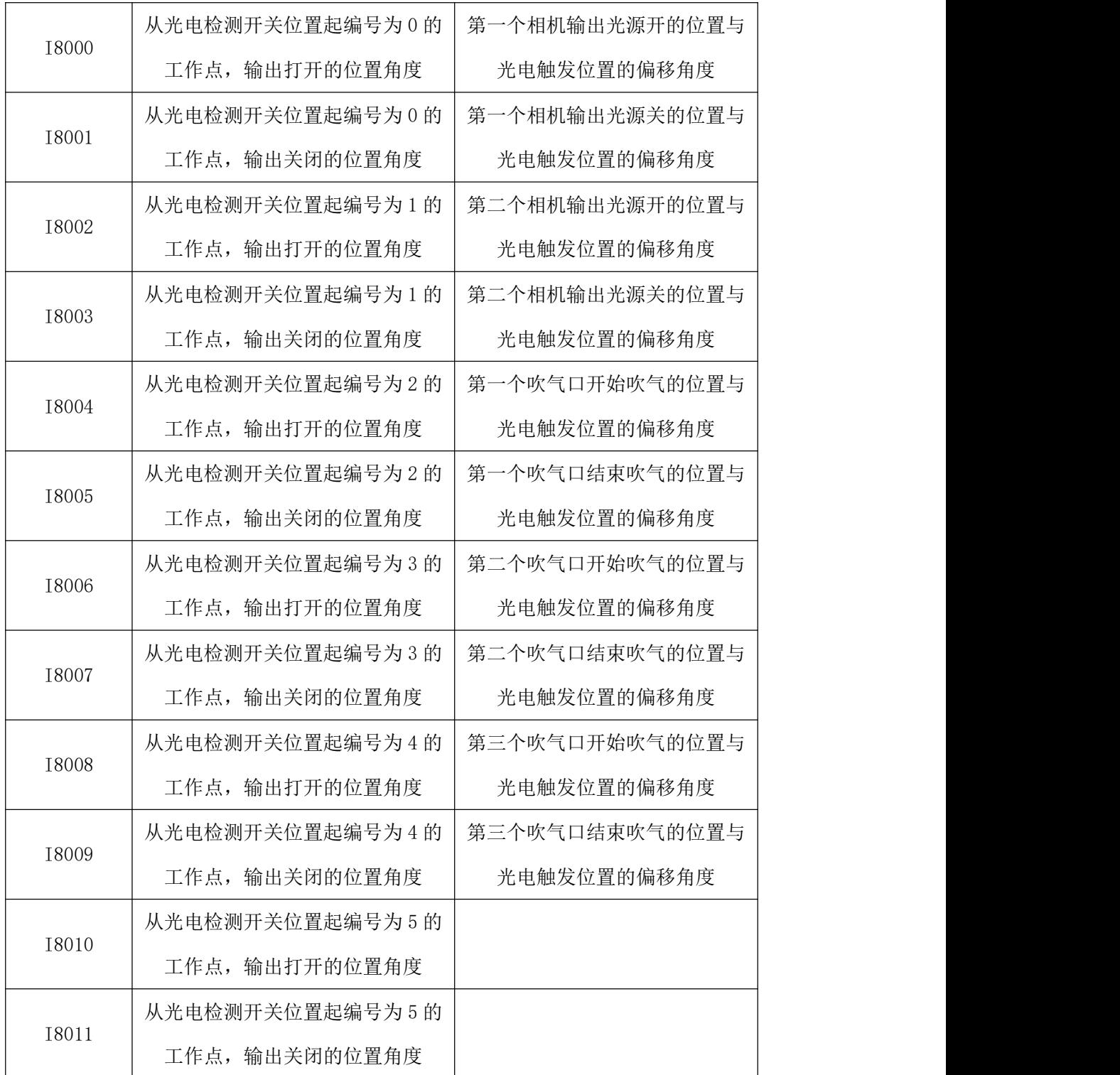

如果增加相机或调整吹气口的位置,以机构的位置顺序编号为准,最多可以有 32 个位 置变量可以设置。

# 五、安装尺寸图

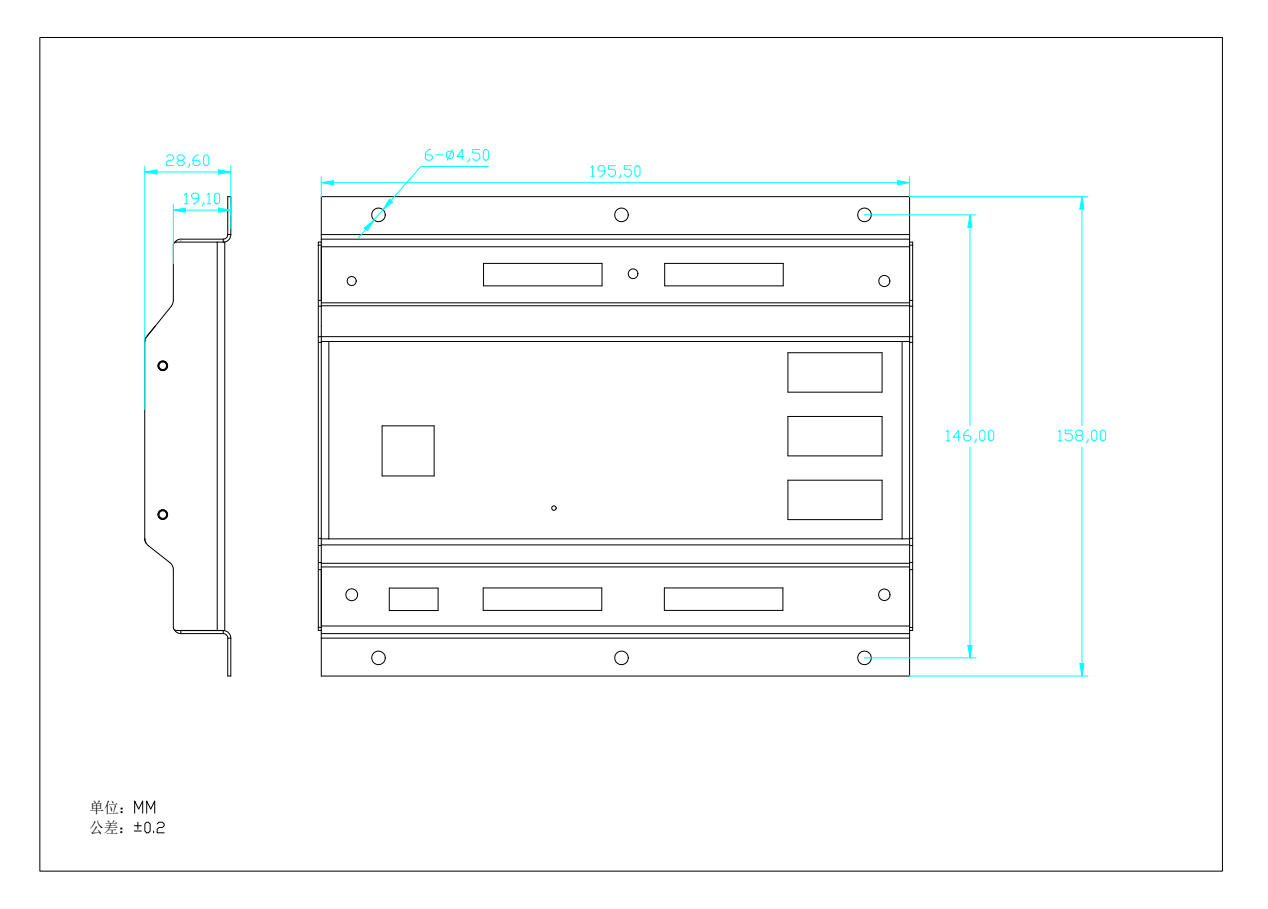

# 六、公司简介

深圳市创科自动化控制技术有限公司是一家顶尖的机器视觉软件算法开发公司之一,同 时也是一家优秀的机器视觉应用方案供应商,国内最早的机器视觉公司之一。

创科自创始至今一直从事底层算法开发,拥有大量的算法开发经验及开发人才, CkVisionSDK 便是用底层算法开发的产品之一,主要是提供给有编程经验开发者使用,它拥 有极其灵活的使用模式,支持各种开发语言可以创建出强大而灵活的应用软件。在另外一方 面我们也提供了为非标设备快速开发而来的 CkVisionBuilder,它拥有无与伦比的开发速度 可以完全按照开发者的意图实现各种逻辑流程,重要的是它同时提供强大的运算处理能力, 拥有各种经过长期测试验证的算法工具。

公司目前的注册资本为 500+万,是国家级高新技术企业,深圳双软企业。拥有多项技 术发明专利及几十项软件著作权。在总部设有专业的机器视觉实验室和有多年经验的项目评 估小组。

我们一直在努力,我们的目标是在机器视觉领域做得尽善尽美成为行业标杆之一,我们 要让科技提高生产力,造福社会、创造财富。所以我们一直没有停止技术更新的步伐,用最 好的产品,为客户提供优质的服务。

## 联系方式:

智能机器视觉软件|智能相机|视觉控制器|工业相机|3D 相机|工业镜头|机器视觉光源| **Machine vision software | Smart camera | Vision Controller | Industrial camera | 3D camera | MachineVision Lens | MachineVision Lights |**

#### 深圳市创科自动化控制技术有限公司

CK MACHINE VISION TECHNOLOGY CO.,LTD.

总部地址:深圳市宝安区新桥街道黄埔社区洪田路 155 号创新智慧港 1 栋 1105 Address:1105, building 1, Innovation smart port, No. 155, Hongtian Road, Huangpu Community, Xinqiao street, Bao'an District, Shenzhen

电话 TEL:0755-33938283 传真 FAX:0755-33938285 网址 Website:[www.ckvision.net](http://www.ckvision.net/)